## [dokuwiki](http://wiki.geekitude.fr/tag/dokuwiki?do=showtag&tag=dokuwiki), [wiki,](http://wiki.geekitude.fr/tag/wiki?do=showtag&tag=wiki) [plugins,](http://wiki.geekitude.fr/tag/plugins?do=showtag&tag=plugins) [custombuttons](http://wiki.geekitude.fr/tag/custombuttons?do=showtag&tag=custombuttons)

[L'icône prévue pour le plugin dans la barre d'édition est particulièrement moche](http://wiki.geekitude.fr/_media/info/logiciels/doku/plugins/custombuttons_example.png) … J'ai donc remplacé l'originale ( ) par celle-ci :.

Pour le reste, il suffit de se rendre sur la page d'Administration du Wiki pour trouver un lien supplémentaire vers une page permettant d'ajouter ses boutons en utilisant les champs "Pre tag" et "Post tag" pour les raccourcis de syntaxe mais le champs "Code" pour les insertions d'un bloc unique (comme l'insertion d'une image).

Voici un exemple de configuration :

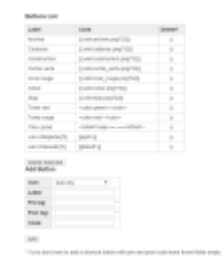

Le choix d'icônes pour les actions ajoutées à la barre dédition est limité et elles aussi sont assez

laides  $\sqrt{2}$ . Pour en ajouter, il suffit de placer les images png voulues (16×16 pixels) dans "lib\plugin\custombuttons\ico".

Et quelques icônes supplémentaires :

From: <http://wiki.geekitude.fr/> - **Geekitude**

Permanent link: **<http://wiki.geekitude.fr/info/logiciels/doku/plugins/custombuttons>**

Last update: **2018/05/03 11:07**

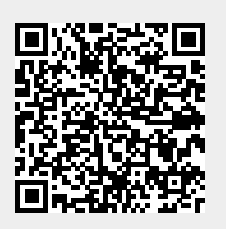